OnlineScreenView では、リモート操作で2つの方法のファイル転送をご用意しています。

- ・接続元 PC から接続先 PC へのファイル転送(図 1)
- ・接続先 PC から接続元 PC へのファイル転送(図 2)

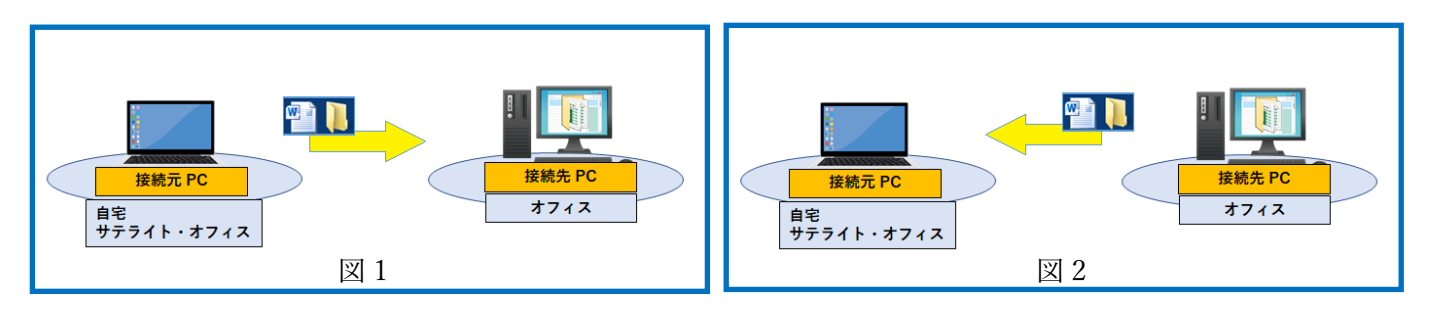

**P** 

٠

٠

ò.

 $\begin{tabular}{|c|c|} \hline \quad \quad & \quad \quad & \quad \quad \\ \hline \quad \quad & \quad \quad & \quad \quad \\ \hline \end{tabular}$ 

 $\sim$ 

L.

カレで検索

1. 接続元 PC から接続先 PC へのファイル転送

①接続元 PC の画面が操作できるよう に、リモート操作画面を調整します。

②接続元 PC の画面からファイルを ドラッグしリモート操作画面に移動 します。

③リモート操作画面上にファイルを ドロップします。

④接続先 PC にファイルが転送されます

2.接続先 PC から接続元 PC へのファイル転送

①リモート操作画面でファイルを ドラッグし、「ここにファイルをドラッグ &ドロップしてください」ボックスに ドロップします。

②接続元 PC のデスクトップ画面に ファイルが転送されます。

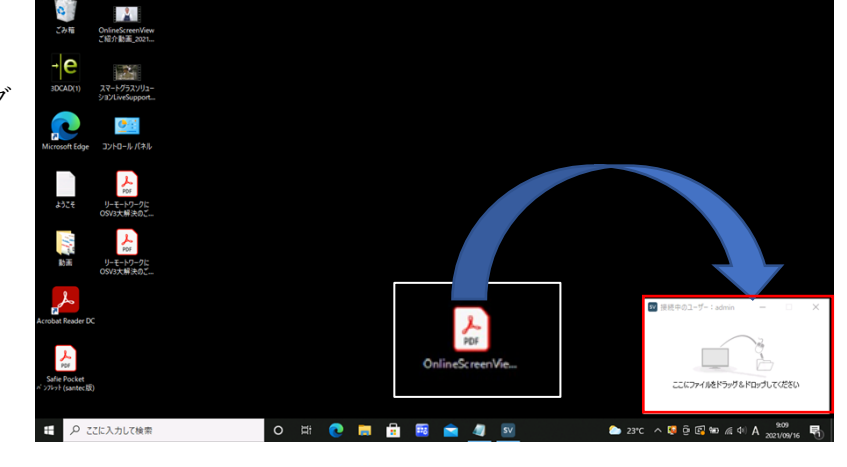

 $^{\circ}$ 

 $\frac{1}{100}$ 

3.ファイル転送の制限設定

管理者により特定のユーザによるファイル転送を禁止する設定が可能です。 ※管理者に対しては制限を設定することはできません。